# **E-LEARNING KISOKOS** 2023

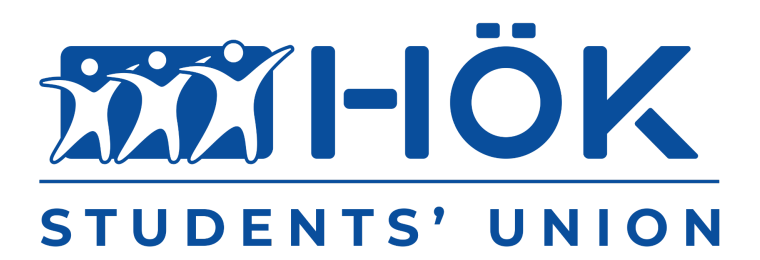

2023 SZEPTEMBER SEMMELWEIS EGYETEM HALLGATÓI ÖNKORMÁNYZAT

#### **Kedves Hallgatótársaink!**

Az alábbi kis összefoglaló azt a célt szolgálja, hogy bemutassuk röviden Nektek a Semmelweis Egyetem E-learning rendszerének legfontosabb elemeit. Az E-learning az oktatásban központi szerepet játszik, hiszen oktatásmódszertani reformokat rejt magában. Többféle tanulási módszer létezik, így az E-learning további lehetőségeket kínál az egyetemi tanulmányaitok teljesítésének sikerességéhez is. A mostani rövid bemutatón keresztül szeretnénk segíteni Nektek, és vázlatpontokba szedve megosztani Veletek a legfontosabb információkat. Ha problémába ütköztök a beállítások során, forduljatok hozzánk bizalommal! Sok sikert a tanulmányaitokhoz!

#### **A Semmelweis HÖK E-learning Csapata**

#### **Tartalomjegyzék**

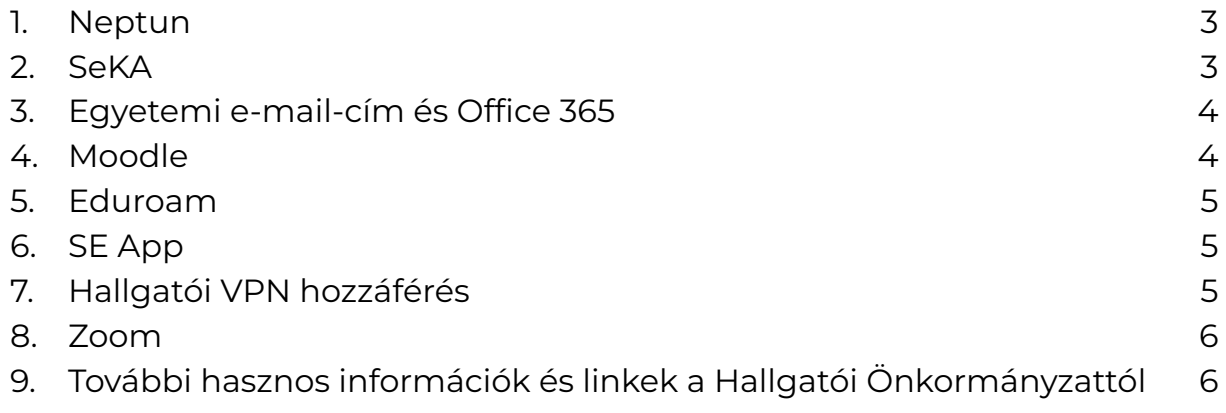

### <span id="page-2-0"></span>**1. NEPTUN**

Hallgatói bejelentkezés:

<https://neptunweb.semmelweis.hu/hallgato/login.aspx>

A Semmelweis Egyetemen az oktatással kapcsolatos adminisztratív feladatok ellátására a NEPTUN tanulmányi rendszert alkalmazzuk.

Hallgatóként a következőkre tudjátok használni a rendszert: (1) Ellenőrizhetitek adataitokat és a tanulmányaitokra vonatkozó információkat, (2) Felvehettek a tantárgyakat/kurzusokat, (3) Jelentkezhettek vizsgákra, (4) Ellenőrizhetitek a beírt eredményeiteket, (5) Figyelemmel kísérhetitek az átutalt ösztöndíjakat, (6) Tájékozódhattok a fizetési kötelezettségeitekről, (7) Teljesíthetitek pénzügyi tételeiteket, (8) Igényelhettek diákigazolványt, (9) Jelentkezhettek kollégiumba, (10) Megtekinthetitek az összeállított órarendeiteket, (11) Kitölthetitek a kérvényeiteket, (12) A rendszeren belül üzeneteket kaphattok a Dékáni Hivatal/Tanulmányi Osztály ügyintézőitől, az intézetek adminisztrátoraitól, és oktatóiktól.

A NEPTUN rendszerhez belépési kóddal (azonosítóval) és jelszóval tudtok hozzáférni, melyet a felvételkor e-mailben megkaptatok.

NEPTUN alapbeállítások:

NEPTUN [oktatóvideó](https://youtu.be/wtqBuMDTsCU) 1., NEPTUN [oktatóvideó](https://youtu.be/4zt5sSqLbtY) 2.

"HÖK Segítő" NEPTUN szekció:

<https://itc.semmelweis.hu/moodle/course/view.php?id=662#section-9>

## <span id="page-2-1"></span>**2. SeKA**

SeKA weboldal: <https://seka.semmelweis.hu/>

A SeKA, azaz Semmelweis Egyetem Központi Azonosítórendszerének célja, hogy az egyetem különböző bejelentkezést kívánó oldalaiba elég legyen csak egyszer bejelentkeznetek. Egy belépési rendszer, ami jó mindenhova. Ennek segítségével tudtok mind a Moodle-be, mind pedig a Zoom rendszerbe is belépni. A SeKA-azonosító EduID-azonosítóként is funkcionál, így az ehhez köthető online lehetőségekkel érdemes élni tanulmányaitok során. További információ az alábbi linken található még erről: <https://eduid.hu/hu>

Pár fontos információ: <https://seka.semmelweis.hu/hu/info/o365> Gyakran ismételt kérdések (GYIK): <https://seka.semmelweis.hu/hu/info/gyik>

SeKA regisztráció, beállítás: [https://drive.google.com/file/d/18sHrXKcOY6n5MM\\_bdeYVfWoo\\_FsE6rBy](https://drive.google.com/file/d/18sHrXKcOY6n5MM_bdeYVfWoo_FsE6rBy) További információk a SeKA-ról: [https://semmelweis.hu/oktatasmodszertan/e-learning/a](https://semmelweis.hu/oktatasmodszertan/e-learning/a%20seka-azonositorol/) seka-azonositorol/

## <span id="page-3-0"></span>**3. Egyetemi e-mail-cím és Office 365**

Az egyetem hallgatói számára ingyenesen elérhető a Microsoft Office 365 szolgáltatása. Ez több szolgáltatást foglal magába: egyetemi e-mail, Word, Excel, OneNote, PowerPoint, OneDrive. A OneDrive által 1 TB felhőalapú tárhelyet kapnak a hallgatók. Ezzel a felhőszolgáltatással az összes fontos fájlt, dokumentumot, előadásokat egy helyen tudtok tárolni, dolgozni rajta vagy akár megosztani egymással.

Egyetemi e-mail-cím aktiválása: [https://semmelweis.hu/aok/files/2023/07/Egyetemi-email-cim-tajekoztato-2](https://semmelweis.hu/aok/files/2023/07/Egyetemi-email-cim-tajekoztato-2023.pdf) [023.pdf](https://semmelweis.hu/aok/files/2023/07/Egyetemi-email-cim-tajekoztato-2023.pdf) Office 365 aktiválása - videó: <https://drive.google.com/file/d/1Eaw7j2Pz5fvYn7vNxjEj5RpjDZBF3-P->Oktatóvideók, használati útmutatók: **Word** tutorial videók, használati [útmutatók](https://support.microsoft.com/hu%20hu/office/windows-word-%E2%80%93-oktat%C3%B3anyag-7bcd85e6-2c3d-4c3c%20a2a5-5ed8847eae73?wt.mc_id=otc_home) **Excel** tutorial videók, használati [útmutatók](https://support.microsoft.com/hu%20hu/office/windows-excel-%E2%80%93-oktat%C3%B3anyag-9bc05390-e94c-46af%20a5b3-d7c22f6990bb?wt.mc_id=otc_home) **OneNote** tutorial videók, használati [útmutatók](https://support.microsoft.com/hu%20hu/office/oktat%C3%B3vide%C3%B3k-a-onenote-hoz-1c983b65-42f6-42c1-ab61-%20235aae5d0115?wt.mc_id=otc_home) **[PowerPoint](https://support.microsoft.com/hu%20hu/office/windows-powerpoint-%E2%80%93-oktat%C3%A1s-40e8c930-cb0b-40d8-%2082c4-bd53d3398787?wt.mc_id=otc_home)** tutorial videók, használati útmutatók **Onedrive** tutorial videók, használati [útmutatók](https://support.microsoft.com/hu%20hu/office/oktat%C3%B3vide%C3%B3k-a-onedrive-hoz-1f608184-b7e6-43ca-8753-%202ff679203132?wt.mc_id=otc_home) [Microsoft](https://support.microsoft.com/hu-HU/training) 365 képzési anyagok A Microsoft 365 alapjai – videós [oktatóanyag](https://support.microsoft.com/hu%20hu/office/a-microsoft-365-alapjai-%E2%80%93-vide%C3%B3s-oktat%C3%B3anyag%20396b8d9e-e118-42d0-8a0d-87d1f2f055fb?wt.mc_id=otc_home) Az Office rövid [útmutatói](https://support.microsoft.com/hu-hu/office/az-office%20r%c3%b6vid-%c3%batmutat%c3%b3i-25f909da-3e76-443d-94f4-%20%20%20%206cdf7dedc51e?ui=hu-hu&rs=hu-hu&ad=hu)

# <span id="page-3-1"></span>**4. Moodle**

Moodle felület: <https://itc.semmelweis.hu/moodle/>

A Moodle egy online oktatási felület, amely a Neptunból veszi át a kurzusadatokat. Az oktatóknak lehetősége van a tananyagok megosztására, online teszt közzétételére, vizsgáztatásra, sőt üzenetküldésre is. Az oktatók indíthatnak videókonferenciákat és webináriumokat a Zoom, illetve Big Blue Button segítségével. A Moodle-be az SeKA azonosítóval tudtok belépni.

Az alábbi Moodle kurzusokon lényegre törő és gyakorlatias információkat kaptok a Moodle felület használatával kapcsolatban:

"HÖK Segítő" kurzus a Moodle-ban: <https://itc.semmelweis.hu/moodle/course/view.php?id=662> Moodle felület használata - videó (0:00-7:15): <https://itc.semmelweis.hu/moodle/course/view.php?id=2010>

### <span id="page-4-0"></span>**5. Eduroam**

Az eduroam szolgáltatás lehetővé teszi, hogy külön engedély nélkül, a SeKA-rendszer segítségével ingyenesen használhassátok a világ igen sok országának oktatási és kutatási intézetében a wifi hálózatot (meg persze a saját egyetemünkön is). A szolgáltatás igénybevételéhez a mobil eszközeiteket konfigurálni kell, ehhez az alábbi linkeken találtok segítséget:

Beállítás: <https://eduroam.semmelweis.hu/hu/setup> Beielentkezés: <https://seka.semmelweis.hu/hu/info/eduroam>

## <span id="page-4-1"></span>**6. SE App**

SE App: <https://seapp.semmelweis.hu/login>

Az SE App egy folyamatosan fejlődő alkalmazás, amelynek célja, hogy a hallgatók által leggyakrabban használt oldalakat és információkat jelenítse meg egy helyen a hallgatói élet megkönnyítésére. Az app számos hasznos funkcióval rendelkezik, mint például a könyvtári kártya vagy az egyetemi térkép.

További információk:

[https://semmelweis.hu/informatika/egyeb-szolgaltatasok/semmelweis-mob](https://semmelweis.hu/informatika/egyeb-szolgaltatasok/semmelweis-mobilapplikacio/) [ilapplikacio/](https://semmelweis.hu/informatika/egyeb-szolgaltatasok/semmelweis-mobilapplikacio/)

# <span id="page-4-2"></span>**7. Hallgatói VPN hozzáférés**

A hallgatói VPN hozzáférés segítségével könnyen elérhetitek otthonról is az egyetem adatbázisait és folyóiratait. A szolgáltatás igénybevételéhez jelentkezzetek be a Neptun kód/SeKA azonosító segítségével az oldalra, majd kattintsatok a Hozzáférés igénylése fülre.

Bővebb információk: [https://lib.semmelweis.hu/se\\_kk\\_vp](https://lib.semmelweis.hu/se_kk_vp) <https://lib.semmelweis.hu/vpn>

Segítség kapcsolódási problémák esetén:

<https://lib.semmelweis.hu/index.php?app=content&id=128>

(Előtte a jobb felső sarokban található bejelentkezés gombra kattintva SeKA-val kell belépni az oldalra.)

#### <span id="page-5-0"></span>**8. Zoom**

Zoom elérése: [https://semmelweis.zoom.us](https://semmelweis.zoom.us/)

A Zoom program segítségével lehetőségetek nyílik online előadásokon vagy egyéb online eseményeken részt vennetek. Pár tudnivaló ezzel kapcsolatban:

A Zoom-ba SeKA segítségével tud belépni, 40 perces videóhívásokat enged indítani A SeKA-jogosultságotokkal férhettek hozzá a rendszerhez, a Sign In gombra kattintva.

Zoommal kapcsolatban további információk:

<https://semmelweis.hu/oktatasmodszertan/tavoktatas/zoom-utmutato/> <https://learning.zoom.us/learn/signin>

Zoom a Moodle-ben:

<https://semmelweis.hu/oktatasmodszertan/e-learning/zoom-utmutato/>

## <span id="page-5-1"></span>**9. További hasznos információk és linkek a Hallgatói Önkormányzattól**

HÖK Facebook: <https://www.facebook.com/studentsofsemmelweis>

HÖK weboldal: <https://semmelweis.hu/hok/>

Szabályzatok: <https://semmelweis.hu/hok/dokumentumtar/szabalyzatok/>

Évfolyamképviselők:

<https://semmelweis.hu/hok/rolunk/bizottsagok/oktatasi-bizottsag/>

HÖK Segítő: <https://itc.semmelweis.hu/moodle/course/view.php?id=662>

#### **Kérdés esetén keressetek minket bizalommal!**

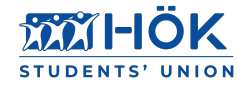